# $\boldsymbol{\Lambda}$  avertissement

Avant de jouer à ce jeu, veuillez lire le manuel d'utilisation Xbox 360™ ainsi que les manuels de tout autre périphérique pour obtenir toutes les informations importantes relatives à la santé et à la sécurité. Archivez correctement tous les manuels afin de pouvoir les retrouver facilement. Pour obtenir des manuels de remplacement, veuillez consulter www.xbox.com/support ou appeler le service clientèle Xbox (voir à l'intérieur de la dernière page de couverture).

# À LIRE AVANT TOUTE UTILISATION D'UN JEU VIDÉO PAR VOUS-MÊME **OU PAR VOTRE ENFANT**

I. Précautions à prendre dans tous les cas pour l'utilisation d'un jeu vidéo

Évitez de jouer si vous êtes fatigué ou si vous manquez de sommeil.

Assurez-vous que vous jouez dans une pièce bien éclairée en modérant la luminosité de votre écran.

Lorsque vous utilisez un jeu vidéo susceptible d'être connecté à un écran, jouez à bonne distance de cet écran de télévision et aussi loin que le permet le cordon de raccordement

En cours d'utilisation, faites des pauses de dix à quinze minutes toutes les heures.

II. Avertissement sur l'épilepsie

Certaines personnes sont susceptibles de faire des crises d'épilepsie comportant, le cas échéant, des pertes de conscience à la vue, notamment, de certains types de stimulations lumineuses fortes : succession rapide d'images ou répétition de figures géométriques simples, d'éclairs ou d'explosions. Ces personnes s'exposent à des crises lorsqu'elles jouent à certains jeux vidéo comportant de telles stimulations, alors même qu'elles n'ont pas d'antécédent médical ou n'ont jamais été sujettes elles-mêmes à des crises d'épilepsie.

Si vous-même ou un membre de votre famille avez présenté des symptômes liés à l'épilepsie (crise ou perte de conscience) en présence de stimulations lumineuses, consultez votre médecin avant toute utilisation.

Les parents se doivent également d'être particulièrement attentifs à leurs enfants lorsqu'ils jouent avec des jeux vidéo. Si vous-même ou votre enfant présentez un des symptômes suivants : vertige, trouble de la vision, contraction des yeux ou des muscles, trouble de l'orientation, mouvement involontaire ou convulsion, perte momentanée de conscience, il faut cesser immédiatement de jouer et consulter un médecin.

Merci d'avoir acheté Phantasy Star Universe™. Veuillez noter que ce logiciel a été conçu pour être utilisé<br>avec la console Xbox360 de Microsoft. Lisez attentivement ce manuel avant de commencer à jouer.

## **SY STA**<br>E RÎS E m.  $\frac{1}{2}$  $\Delta$

## **TABLE DES MATIÈRES**

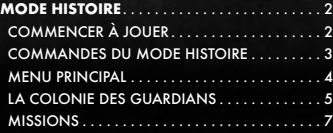

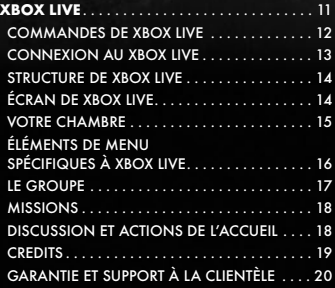

### **MODE HISTOIRE**

**Situé dans une lointaine galaxie, le système solaire de Gurhal est constitué de trois planètes en orbite autour d'un soleil.**

**Au bout de 500 années de guerre, les Humans et les trois races qu'ils ont créées (CASTS, Newmans et Beasts) ont finalement choisi la voie de la paix.**

**Mais 100 ans plus tard, l'écho de la destruction se fait de nouveau entendre, comme sorti de nulle part...**

### **COMMENCER À JOUER**

### **LANCER LE JEU**

A partir de l'écran titre, appuyez sur START pour afficher le menu principal. Sélectionnez ensuite MODE HISTOIRE ou Xbox Live® (voir page 11).

En MODE HISTOIRE, vous suivez les aventures d'Ethan Waber en solo. Sélectionnez NOUVELLE PARTIE pour commencer au début, ou CONTINUER pour charger une partie sauvegardée au préalable.

#### **Sauvegarde et chargement**

Vous devez créer un nouveau fichier de données Phantasy Star Universe™ pour sauvegarder vos paramètres et votre progression hors ligne (en mode Histoire) ou en charger un sauvegardé au préalable sur votre unité de stockage. Il faut un minimum de 212 KB de disponible sur votre unité de stockage pour sauvegarder ce fichier.

Les sauvegardes s'effectuent manuellement, à partir de l'écran de sauvegarde, auquel vous accédez à partir des points de sauvegarde dispersés dans le jeu ou au terme de chaque chapitre de l'histoire. Quatre emplacements vous sont proposés pour sauvegarder vos données.

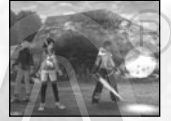

**Remarque** : sur Xbox Live (page 11), votre progression et votre personnage sont directement sauvegardés sur le serveur. Reportez-vous au chapitre traitant de Xbox Live pour de plus amples précisions.

### **Configuration HDTV**

Pour bénéficier du mode d'affichage haute définition du jeu, branchez votre console X360 à un téléviseur grâce à un câble audio/vidéo haute définition Xbox 360. Mettez l'interrupteur du port AV sur « HDTV ». La position HDTV doit être sélectionnée sur l'interface Xbox si votre téléviseur prend en charge des résolutions telles que 480p, 720p ou 1080i.

### **Son Dolby® Digital**

Ce jeu vous est présenté en son surround Dolby® Pro Logic® II. Branchez votre console Xbox 360 à un système utilisant la technologie Dolby Digital grâce à un câble optique numérique. Branchez le câble optique numérique à la base d'un câble audio/vidéo haute définition Xbox 360, d'un câble audio/vidéo haute définition VGA Xbox 360 ou d'un câble audio/vidéo S-Vidéo Xbox 360. A la rubrique Système de l'interface Xbox, sélectionnez Configuration de la console, puis Options audio, Sortie numérique, et enfin Dolby Digital 5.1 pour bénéficier du son surround..

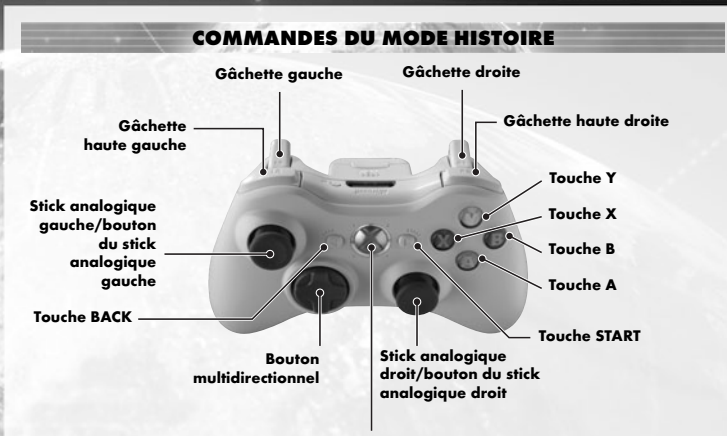

**Touche Xbox Guide**

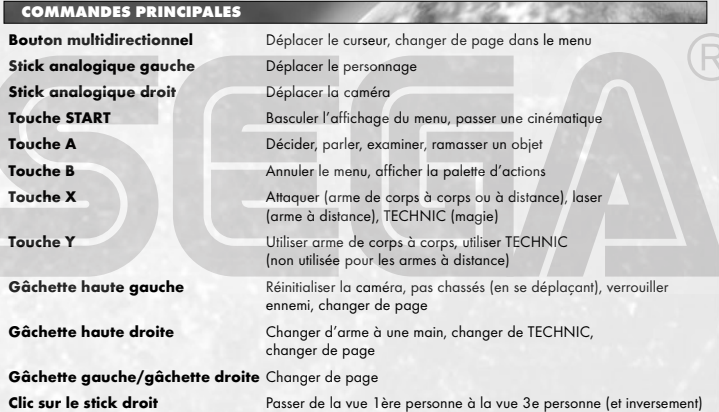

**Remarque** : quand la caméra est en mode vue à la 1ère personne, vous ne pouvez pas vous déplacer en utilisant le stick analogique gauche. Avec ce mode, le stick analogique gauche a la même fonction que le stick analogique droit.

565

ाऊ

En cours de partie, appuyez sur la touche START pour afficher le menu principal.

**Infos joueur** Pour voir quels sont l'état actuel et l'équipement de votre personnage.

#### **Etat**  $\blacksquare$

Les caractéristiques du personnage sont les suivantes:

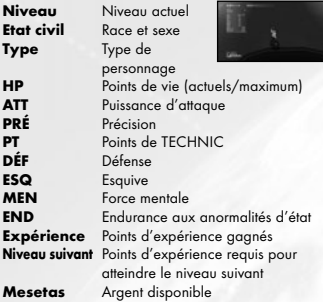

### **Objets dont vous êtes équipé**

Tous les objets dont vous êtes équipé. Dans le cas des armes et autres objets, ceux qui font partie de la palette d'actions (page 8) s'affichent.

### **Objets**

Sélectionnez Possessions pour afficher les trois panneaux d'information suivants :

### **Nombre d'objets**

Le nombre d'objets en votre possession. Le chiffre entre parenthèses indique le nombre d'objets dans la catégorie sélectionnée, les nombres de droite mentionnant votre total d'objets et le maximum autorisé.

### **Fenêtre de listes**

Chaque catégorie s'affiche séparément. Les 5 catégories sont : Arme, Armure, Objet Habits/pièces et Obj. synth/déco. Vous pouvez passer de l'une à l'autre grâce au bouton multidirectionnel 4 6. Appuyez sur la touche Y pour changer l'ordre de tri.

### **Fenêtre d'état**

Indique les performances ou l'efficacité de l'objet sélectionné. Utilisez la gâchette haute gauche et la gâchette haute droite pour changer de page.

### **Disposition de la fenêtre d'état**

il a accès.

<Exemple : arme de corps à corps>

• Logo du créateur/qualité/nom de l'objet

**Liste des arts du photon** Toutes les capacités spéciales que vous pouvez utiliser. Voir page 9 pour de plus amples précisions

**Liste des types de combattant** A un certain point du jeu, vous accéderez au comptoir de choix de type de combattant, au 5e niveau de la Colonie des GUARDIANS. A cet endroit, vous pouvez changer le type de combattant de votre personnage, parmi les choix ci-dessous : **Hunter** Efficace avec les armes de corps à corps, ce type de personnage est redoutable de près. Compétences bien équilibrées. Idéal pour les débutants. **Ranger** Combattant de puissance intermédiaire, particulièrement efficace pour se battre de loin. Egalement très utile en soutien. **Force** Soldat expert utilisant les TECHNICS. Peut remplir de nombreux rôles grâce à la multiplicité des TECHNICS auxquelles

concernant les arts du photon.

- Nom du créateur/nombre d'améliorations
- PP (points de photon, voir page 9) actuels/PP max
- Puissance d'attaque de l'arme/puissance d'attaque globale
- Précision de l'arme/précision globale
- Couleur de l'attribut/valeur bonus de l'attribut (voir ci-dessous)
- Puissance d'attaque (ATT) nécessaire pour l'utiliser/ATT actuelle

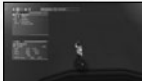

- \* Pendant les changements
	- d'équipement, les valeurs augmentées s'affichent en rouge, les valeurs réduites en bleu.

Changez de page pour obtenir des précisions sur les arts du photon et les unités intégrés et/ou liés à l'arme ou à l'armure.

**Rouge** (feu)↔**Bleu** (glace) **Jaune** (foudre)↔**Orange** (terre) **Rose** (lumière)↔**Violet** (ténèbres) **Vert** (pas d'attribut) Bonus aux dégâts en attaquant les créatures de l'attribut opposé. Pas de bonus si pas d'attribut. Malus aux dégâts en cas d'attribut identique.

### **Utilisation de l'équipement**

**•Arme** Amenez l'arme sélectionnée à la palette d'actions à l'aide de l'instruction Ajouter à la palette pour pouvoir y accéder rapidement au combat. Vous pouvez également sélectionner Lier art du photon pour sélectionner un art à lier à l'arme. Utiliser objet à PP vous permet d'utiliser n'importe quel objet à PP correspondant à l'arme sélectionnée.

**• Armure** Une fois votre armure sélectionnée, vous devez vous en équiper. Vous pouvez également

ajouter des boucliers à énergie à votre armure.

**• Objet** Certains objets peuvent être ajoutés à la palette d'outils, d'autres peuvent être utilisés librement et d'autres encore font effet pour peu qu'on les tienne en main. Les actions possibles avec un objet donné s'affichent quand on le sélectionne.

**• Habits/pièces** Les vêtements et pièces détachées.

**• Obj. synth/déco** Ces objets ne peuvent être utilisés que dans la chambre d'Ethan.

## **Carte**

Affiche la carte des environs immédiats. Votre personnage y est indiqué, de même que vos ennemis. Faites défiler la carte à l'aide du bouton multidirectionnel et utilisez la gâchette haute gauche et la gâchette haute droite pour effectuer un zoom avant/arrière. Aucune carte n'est disponible en ville ni dans la Colonie des **GUARDIANS** 

#### $\mathbb{E}$ **Groupe**

Choisissez Former groupe et sélectionnez les membres du groupe à partir des cartes d'équipier dont vous disposez, ou Disperser groupe pour recommencer à jouer seul.

### **Système**

Sélectionnez Options pour modifier les paramètres du jeu, ou Déconnexion pour revenir à l'écran titre.

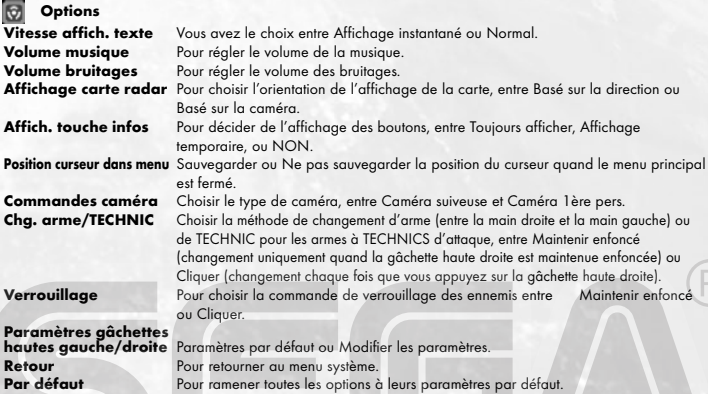

#### **M Déconnexion**

Pour retourner à l'écran titre. Notez que les données de jeu ne sont pas automatiquement sauvegardées. Votre progression sera perdue si vous quittez sans sauvegarder.

### **LA COLONIE DES GUARDIANS**

Les aventures d'Ethan Waber commencent presque toutes dans la Colonie des GUARDIANS, qui est votre base d'opérations.

### **ACTIONS À LA COLONIE DES GUARDIANS**

Vous pouvez vous déplacer librement à l'intérieur de la Colonie, qui est constituée de 5 niveaux. Plusieurs types d'actions vous sont possibles. Voici les plus fréquentes :

### **Parler aux personnages**

Vous pouvez parler aux divers personnages de la Colonie des GUARDIANS. Certains n'ont pas grandchose d'important à vous dire, d'autres, si.

### **Changer de type de combattant**

Au fur et à mesure que l'histoire progresse, vous pourrez changer le type de combattant d'Ethan au comptoir de changement de type du niveau 5 du QG des GUARDIANS.

### **Acheter/utiliser les installations**

Vous pouvez acheter des armes et des objets dans les boutiques, ou encore utiliser les diverses installations de la Colonie des GUARDIANS.

### **Aller aux villes des autres planètes**

Au fil de la progression de la partie, vous pourrez vous rendre dans les villes des autres planètes à partir du niveau 4 de la Colonie.

### **Missions libres**

Au fur et à mesure que l'histoire progresse, vous pourrez accepter des missions libres. Allez au comptoir à missions, regardez quelles sont les missions disponibles et choisissez-en une. Vous pouvez également annuler la mission que vous avez choisie. Si vous avez des cartes d'équipier (disponibles plus tard dans le jeu — page 18) d'autres personnages, vous pouvez choisir une mission libre ensemble, en tant que membres du même groupe.

### **Votre chambre**

Allez à la chambre d'Ethan au niveau 1. Vous y trouverez de nombreuses options d'aide offertes par Pete, votre robot équipier (page 6).

### **Sauvegarder**

Sauvegardez votre progression au point de sauvegarde, situé au niveau 4 de la Colonie des GUARDIANS ou à l'intérieur de votre chambre.

### **L'ÉCRAN DE JEU (VILLE)**

### **Menu principal**

Appuyez sur la touche START pour afficher/masquer l'affichage. La touche B le masque également.

### **Etat simplifié**

Indique votre niveau, vos HP, vos HP max et l'expérience nécessaire pour passer au niveau supérieur. Le niveau et les HP de vos alliés s'affichent également.

D'autres informations s'affichent également, en fonction de la situation.

### **Bulle de dialogue**

Les conversations avec les autres personnages s'affichent dans des bulles de dialogue. Appuyez sur la touche A pour continuer.

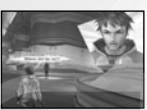

### **Incrustation**

Alors que certaines scènes commencent, le visage et les paroles du personnage s'affichent.

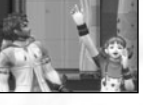

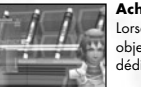

**Animation**

Certains dialogues font l'objet d'animations, que vous pouvez passer en appuyant sur la touche START.

utilisant la touche A est disponible. Par exemple, ramasser un objet ou parler à un personnage.

### **Achats**

Lorsque vous achetez des objets, une fenêtre de menu dédiée aux achats s'affiche.

### **VOTRE CHAMBRE (BARAQUEMENTS DES GUA**

La chambre d'Ethan. Vous y trouverez un point de sauvegarde permettant de sauvegarder la partie, ainsi qu'une salle d'essayage pour changer de tenue. Vous pouvez personnaliser votre chambre en y ajoutant jusqu'à 3 objets de décoration. Mais l'élément le plus utile de la chambre est votre robot équipier (un modèle GHX-005, baptisé « Pete »). Approchez de lui et appuyez sur la touche A pour afficher son menu d'options.

### **Stockage**

Lorsque vous avez trop d'objets et de mesetas pour pouvoir les transporter, vous pouvez demander à Pete de les stocker. Il peut aussi récupérer les objets stockés si vous le lui demandez. Avant de partir en aventure, assurezvous d'avoir suffisamment de place dans votre inventaire pour les objets que vous trouverez.

### **Fonction du robot équipier**

Sélectionnez Parler pour obtenir des explications sur l'histoire en cours, les personnages que vous avez rencontrés, etc. Les éléments de menu pouvant être sélectionnés augmentent au fur et à mesure que la partie avance.

### **Synthèse d'objet**

Au fur et à mesure que l'histoire avance, vous pouvez demander à Pete de vous synthétiser des objets personnalisés. Certains objets ne peuvent être obtenus que de cette façon.

### **Insertion de carte**

Avant que Pete puisse fabriquer quoi que ce soit, vous devez trouver ou acheter une carte et l'installer. Divers objets peuvent être créés, selon la carte utilisée.

### **Synthèse**

Affiche la liste des objets et les matériaux requis. Vous ne pouvez bien évidemment  $\rightarrow$   $\begin{array}{|c|c|c|c|c|}\n\end{array}$  créer que les objets pour  $\begin{array}{|c|c|c|}\n\end{array}$ lesquels vous avez les matériaux nécessaires. Les matériaux doivent être stockés pour pouvoir être synthétisés.

### **Objet finalisé**

Les objets consommables tels que le monomate peuvent être synthétisés avec de bonnes chances de réussite. Pour ce qui est des objets tels que les armes et armures, le succès ou l'échec ne peut être déterminé qu'une fois la synthèse achevée. Même les objets ratés peuvent éventuellement servir à autre chose.

### **Curseur de verrouillage**

Indique un objet pouvant être ramassé ou utilisé grâce à la touche A.

### **Touche A** Indique qu'une instruction

Donner des objets

Donnez à Pete des objets consommables afin de lui permettre de gagner des niveaux. Selon les objets que vous lui donnez et le niveau qu'il atteint, son aspect peut changer et il peut devenir plus efficace pour ce qui est de créer certains types d'objets. Quand il atteint la phase 4, il peut se joindre à vous au cours de vos aventures.

### Voir l'état

Vous pouvez à tout moment consulter le niveau et les capacités de Pete, alors, développez-le au mieux compte tenu de vos propres compétences et de votre style de jeu.

### **Paramètres de Pete**

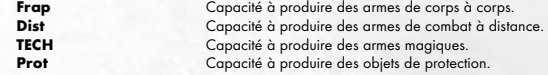

**MISSIONS**

Les diverses aventures proposées à Ethan et ses alliés sont appelées missions.

### **SITE DE LA MISSION**

Dans la plupart des cas, les missions vous sont confiées en ville ou à la Colonie. Vous devez alors vous rendre sur son site pour pouvoir l'accomplir. Il existe deux sortes de missions :

#### **Mission principale**

Il est nécessaire de la mener à bien pour passer au chapitre suivant de histoire. Cette mission est généralement dévoilée au début du chapitre.

#### **Mission libre**

De nombreuses missions libres vous sont proposées au fur et à mesure que l'histoire se développe. Vous pouvez choisir celles qui vous intéressent et les accomplir quand vous le souhaitez.

### **Actions sur le terrain**

Vous pouvez vous déplacer librement sur le terrain, comme en ville ou dans la Colonie. La grande différence est que vous risquez de rencontrer des monstres. Les actions les plus fréquentes sur le terrain sont les suivantes :

### **Combat**

Affrontez les monstres à l'aide des armes et de l'armure dont vous êtes équipé. Vos victoires vous rapportent des points d'expérience (page 10).

### **Discussion avec les personnages**

Sur le terrain aussi, il y a des personnages avec qui vous pouvez discuter. Approchez-vous d'eux et appuyez sur la touche X.

### **Ramassage d'objets et de mesetas**

En venant à bout des monstres ou en détruisant les conteneurs, vous pouvez gagner des objets et des mesetas (la monnaie de l'univers de Phantasy Star Universe).

### **Sauvegarde**

Il y a également des points de sauvegarde sur le terrain. Servez-vous en pour enregistrer votre progression.

### **L'ÉCRAN DE JEU (TERRAIN)**

### **Infos cible** Verrouillez

un objet ou un monstre pour obtenir des informations à son sujet.

#### **Curseur de verrouillage**

Curseur qui se verrouille automatiquement sur les créatures à portée. Les ennemis .<br>que vous pouvez attaquer ont un curseur en surbrillance rouge.

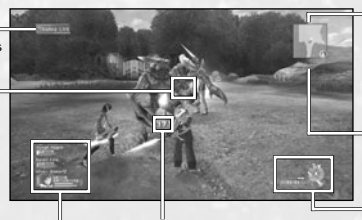

**Etat simplifié** Indique le niveau et les HP d'Ethan et ses alliés. L'affichage d'Ethan montre également les points d'expérience que vous avez gagnés.

**Dégâts** Les dégâts des ennemis s'affichent en blanc, ceux d'Ethan et de ses alliés, en rouge. Les HP récupérés s'affichent en vert.

**Carte radar** Montre les endroits non découverts. les montres, les portes, etc. Quand une clé est nécessaire, son numéro s'affiche sur la gauche.

**Temps** (non affiché sur la capture d'écran) Pendant les missions d'essai, le temps écoulé s'affiche ici.

### **Palette d'actions**

Montre les objets dont vous êtes équipé, vos PP, vos PP max et les instructions disponibles. Placez vos armes sur la palette (page 8) pour y accéder rapidement.

La palette d'actions est un système permettant de gérer à la fois les méthodes d'attaque, les PP, les changements d'armes et l'utilisation des objets. Apprenez à maîtriser chaque système pour être le meilleur possible au combat.

### **Instructions disponibles**

Montre les instructions correspondant aux touches X, Y et A.

### **Arme de la main**

**gauche** Montre quand vous êtes équipé d'une arme dans la main gauche. Le fond d'écran devient rouge quand vous vous en servez.

### **PP de l'arme**

Les PP et les PP max de l'arme dont vous êtes équipé.

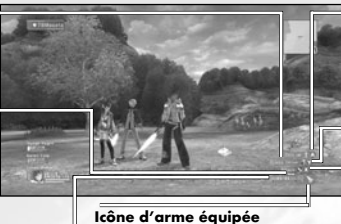

Le type des armes dont vous êtes équipé.

**Instructions liées à la touche A** Ramasser un objet, actionner un interrupteur et autres actions n'ayant rien à voir avec les combats.

**Instructions liées à la touche Y** Compétences (armes de corps à corps) et TECHNICS (magie). Ne sert pas pour les lasers.

### **Instructions liées à la touche X**

Arraques normales, lasets (armes de combat à distance), TECHNICS.

### **Configuration des palettes d'actions et d'outils**

Avant de pouvoir utiliser les palettes d'actions et d'outils, vous devez les configurer comme suit :

- Ouvrez le menu Objets et choisissez l'objet ou l'arme que vous souhaitez placer sur la palette.
- Sélectionnez Ajouter à la palette à partir du menu et appuyez sur la touche A. Quand vous avez terminé, appuyez sur la touche B pour revenir en arrière.

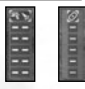

● A partir de l'écran de jeu normal, maintenez la touche B enfoncée pour afficher la palette d'actions et la palette d'outils. Utilisez le bouton multidirectionnel, les gâchettes gauche/droite ou les gâchettes hautes gauche/droite pour sélectionner un objet et lâchez la touche B pour le placer sur la palette

### **LE GROUPE**

Il y a des limites à ce qu'Ethan peut faire tout seul. Pour tenter d'accomplir des tâches plus difficiles, constituez un groupe avec d'autres personnages.

### **Formation de groupe**

### **Membres du groupe**

Si vous possédez des cartes d'équipier (Chapitre 3 et au-delà), vous pouvez demander aux personnages que vous sélectionnez de rejoindre votre groupe. Dans le cadre de la mission principale, vous devez constituer un groupe avec des personnages spécifiques. Dans ce cas, il suffit de leur parler pour qu'ils se joignent à vous.

### **Personnage invité**

Il y a des cas de figure où un personnage a besoin de protection et peut rejoindre votre groupe.

### **Couleur de curseur sur la carte**

Les curseurs de la carte sont de la même couleur que les membres du groupe dans l'état simplifié.

### **Actions des membres du groupe**

### **Déplacement**

Les membres du groupe suivent Ethan.

### **Combat et effets**

Quand un monstre approche, les membres du groupe engagent le combat et continuent de se battre même si Ethan quitte le secteur. Les membres du groupe sont eux aussi capables d'utiliser les arts du photon et ils gagnent des niveaux quand ils accumulent suffisamment d'expérience.

### **Dégâts subis par les membres du groupe**

Pour rendre des HP à un membre du groupe qui en a perdu, il faut utiliser un objet ou une TECHNIC ayant l'effet requis. Quand un membre du groupe tombe, il récupère lentement des HP au fil du temps et finit par vous rejoindre.

### **Autres actions**

Les autres membres du groupe ne ramassent pas les objets ni les mesetas, pas plus qu'ils n'ouvrent les portes.

### **COMBAT**

Les monstres rôdent en des endroits spécifiques du terrain et se découvrent lorsque vous approchez d'une zone bien précise (représentés par des points jaunes sur la carte). Certains groupes de monstres peuvent être armés ou avoir un chef. Dans ce cas, ils sont plus forts en attaque et en défense, et il se peut même qu'ils soient capables de se soigner.

### **Armes et types d'attaque**

Il existe trois types d'attaque, selon l'art ou les arts du photon que vous utilisez.

### **Attaque au corps à corps**

Cette attaque au contact s'effectue à l'aide d'armes telles que l'épée. Les attaques normales ne coûtent pas de PP (voir ci-dessous) et il est possible d'en porter jusqu'à 3 à la suite. Vous pouvez exécuter de puissantes attaques en liant des arts du photon.

### **Attaque à distance**

Ce type d'attaque permet de combattre de loin, à l'aide d'une arme laser ou tirant des projectiles tels que des flèches. Selon l'arme que vous utilisez, vous pouvez également vous déplacer tout en attaquant. Ce type d'attaque vous permet de toucher l'adversaire sans craindre de riposte de sa part, mais cela coûte des PP.

### **Attaque par TECHNIC (magique)**

Ce type d'attaque vous permet d'utiliser des TECHNICS, lesquelles ont des effets extrêmement variables. Elles peuvent s'avérer extrêmement puissantes quand on les utilise à bon escient, mais coûtent des PP.

### **Armes à une ou deux mains**

En règle générale, les armes à deux mains infligent davantage de dégâts, mais les armes à une main permettent d'utiliser une seconde arme en même temps (voir ci-dessous).

### **Armes pour main gauche**

Certaines armes à une main sont exclusivement conçues pour la main gauche. Ce sont les seules à vous permettre de combattre avec deux armes en même temps.

### **Amélioration des armes**

Si vous possédez un objet appelé « broyeur », vous pouvez améliorer vos armes dans une boutique. Vous pouvez utiliser un maximum de 10 broyeurs par arme. Notez qu'il arrive que les tentatives d'amélioration échouent. Dans ce cas, l'arme se casse et vous la perdez.

### **Arts du photon et PP (points de photon)**

Les arts du photon vous permettent de déclencher des attaques extrêmement puissantes en utilisant des points de photon avec n'importe quel type d'arme.

Une fois que vous avez un disque d'art du photon, vous pouvez apprendre les arts du photon. Choisissez une arme à partir du menu principal et sélectionnez Lier art du photon afin de lier des arts du photon correspondant à cette arme. Tant que vous êtes équipé de cette arme, vous récupérez graduellement les PP dépensés. Vous pouvez également les récupérer à l'aide d'un objet de récupération de PP ou d'un chargeur à photon.

### **Compétence**

Ce type d'art concerne les armes de corps à corps. Ses variantes permettent de porter de terribles attaques contre un ou plusieurs ennemis.

### **Laser**

Pour les armes de combat à distance. La plupart permettent de placer un attribut (feu, glace, etc.) sur le projectile. **TECHNIC**

Pour les armes magiques, qui peuvent être utilisées à la fois pour attaquer et pour soigner.

Chaque art du photon s'accompagne d'un niveau. Si vous vous en servez assez souvent, ce niveau augmentera, ce qui rendra l'art du photon plus puissant et plus efficace.

### **Verrouillage et attaques**

Quand un ou plusieurs ennemis se trouvent à portée d'attaque, un curseur de verrouillage rouge signale le plus proche. Maintenez la gâchette haute gauche enfoncée (si l'option de verrouillage a été réglée sur Maintenir enfoncé — page 5) pour verrouiller cet ennemi. Dans cet état, en vous déplaçant sur le côté, vous tournez autour de l'ennemi (avec une arme de corps à corps, vous continuez en permanence à lui faire face). Avec les armes à distance ou à TECHNICS, il peut y avoir des cas de figure dans lesquels vous devrez ajuster la direction de vos attaques à l'aide de la vue à la 1ère personne.

### **Armure**

Pour les missions dangereuses, il est vital de vous équiper d'une bonne armure.

### **Boucliers à énergie**

Les boucliers à énergie améliorent votre défense. Ils vous protègent également contre les attaques frontales, annulant tous les dégâts en certaines occasions.

### **Unités**

Beaucoup de boucliers à énergie sont munis d'emplacements permettant de fixer des unités protectrices de différente sorte, dont les effets améliorent encore votre défense.

### **Dégâts**

Si un ennemi vous attaque, vos HP diminuent en fonction de la puissance de l'attaque. Il y aura peut-être des cas où vous encaisserez des dégâts autres que physiques.

### **Chutes et projections dans les airs**

Certaines attaques peuvent vous projeter dans les airs en plus de vous infliger des dégâts, ou au contraire vous faire tomber par terre. Quand vous êtes au sol, vous ne pouvez plus attaquer avant de vous être relevé.

### **Etat anormal**

Si vous subissez des attaques spéciales, non seulement vous perdez des HP, mais votre état peut devenir anormal.

Cela se soigne avec le temps, les objets de récupération ou les TECHNICS de récupération.

#### **Si les HP tombent à zéro**

Si les HP d'un personnage tombent à 0, il s'effondre, incapable de poursuivre le combat. Certains membres du groupe peuvent recouvrer des forces d'eux-mêmes au fil du temps, mais, dans le cas d'Ethan, il faut faire quelque chose ou la partie sera terminée.

#### **Points d'expérience**

Vous gagnez des points d'expérience chaque fois que vous venez à bout d'un ennemi. Ce sont les points d'expérience qui vous permettent de monter de niveau.

### **Si l'ennemi est vaincu par un autre membre du groupe**

Même si ce sont d'autres membres du groupe qui viennent à bout de l'ennemi, vous gagnez tout de même une petite partie des points d'expérience, du moment qu'Ethan lui a infligé un minimum de dégâts.

#### **Niveau du personnage**

Si vous marquez suffisamment de points d'expérience, votre personnage gagne des niveaux, ce qui augmente son maximum de HP et diverses autres caractéristiques. A chaque gain de niveau, vos HP reviennent automatiquement au maximum.

### **CONTAMINATION**

Neutraliser la contamination causée par une forme de vie mystérieuse, les SEEDS, est l'une des principales missions assignées aux GUARDIANS. La terre contaminée provoque d'importantes mutations au niveau des formes de vie indigènes, qui deviennent plus violentes que jamais.

Au fil de l'histoire, vous pourrez vous équiper d'objets spéciaux, qui sont très importants même s'ils sont sans effet sur les monstres normaux. Vous pouvez les ajouter à la palette d'actions.

#### **Lunettes**

Le premier objet de lutte contre la contamination obtenu par Ethan. Ces lunettes permettent de voir des choses qu'il est impossible de distinguer à l'œil nu.

#### **Antiphoton**

Egalement appelé effaceur de photon, l'antiphoton sert à neutraliser les SEEDS de feu.

### **Réflecteur de photon**

Sert à neutraliser les SEEDS de glace.

#### **TYPES DE COMBATTANT**

Il existe trois types de combattant. Chaque personnage peut se transformer en Hunter, Ranger ou Force. Si vous changez de type de combattant, l'expérience que vous gagnez au cours de vos aventures peut elle aussi changer.

### **Comptoir de changement de type de combattant**

Au fur et à mesure que l'histoire progresse, vous pouvez utiliser le comptoir de changement de type de combattant. Ethan commence sa carrière en tant que Hunter, vous pourrez par la suite le transformer en Ranger (par exemple), ce qui améliorera son efficacité avec les armes de combat à distance.

#### **Type de combattant et qualité de l'équipement**

Chaque arme ou armure s'accompagne d'une lettre (S/A/B/C) indiquant sa qualité et qui s'affiche à gauche de son nom sur la liste. Le degré de qualité des armes dont vous pouvez vous équiper varie selon le type de combattant que vous jouez. Vous ne pouvez pas vous équiper d'une arme de trop bonne qualité pour vous.

### **ESSAIS ET RÉCOMPENSES**

Dans le cadre d'une mission, il y plusieurs « essais » au terme desquels vos actes sont évalués. Notez qu'il n'y a qu'un seul essai par mission libre.

### **Récompense**

L'écran de résultat vous permet de recevoir des mesetas ou des objets, selon votre évaluation.

### **Points de mission**

Vous recevez des points de mission en fonction du rang que vous atteignez en fin de mission.

### **A propos de l'évaluation**

L'évaluation de l'essai est basée sur divers points, tels que le nombre d'ennemis vaincus, le temps mis pour terminer cette « mini-mission », le nombre de coéquipiers que vous avez perdus, le cas échéant, etc. Essayez d'obtenir la meilleure évaluation possible.

### **XBOX LIVE**

### **Xbox Live**

Avec Xbox Live®, jouez avec et contre qui vous voulez, quand vous le voulez et où que vous soyez. Créez votre profil (carte du joueur). Conversez avec vos amis. Téléchargez des contenus sur le Marché Xbox Live. Envoyez et recevez des messages vocaux et vidéo. Connectez-vous et rejoignez la révolution !

#### **Connexion**

Avant de pouvoir utiliser Xbox Live, vous devez raccorder votre console Xbox à une connexion à large bande ou haut débit et vous inscrire pour devenir membre du service Xbox Live. Pour savoir si Xbox Live est disponible dans votre région et pour de plus amples renseignements sur la connexion au service Xbox Live, rendez-vous sur le site www.xbox.com/live.

### **Configuration parentale**

Ces outils flexibles et simples d'utilisation permettent aux parents et aux gens qui ont la responsabilité d'enfants de décider à quels jeux ces derniers peuvent accéder en fonction des catégories d'âge pour lesquelles ils sont recommandés. Pour de plus amples précisions, connectez-vous à l'adresse : http://www.xbox.com/familysettings.

### **LICENCE DE GUARDIAN**

En plus de votre abonnement à Xbox Live, vous devez acquérir une licence de Guardian pour pouvoir jouer à Phantasy Star Universe en ligne.

Si vous n'achetez pas une nouvelle licence de Guardian et si vous n'exécutez pas la procédure de connexion dans les 3 mois suivant l'expiration de votre licence précédente, il est possible que votre personnage soit effacé du serveur.

### **PRÉCAUTIONS D'EMPLOI**

Veuillez prendre ce qui suit en compte lorsque vous jouez sur Xbox Live. Notez que le contenu de ce manuel était exact en octobre 2006. Il est possible que les conditions d'utilisation aient changé depuis, aussi, n'oubliez pas de consulter le site officiel du jeu (http://www.sega.com/psu) pour y trouver les dernières informations en date le concernant.

- Xbox Live est un service payant. Vous pouvez régler par carte de crédit (VISA, Mastercard).
- Il est possible que le service en ligne soit interrompu, auquel cas vous en serez averti à l'avance. Il vous sera impossible de continuer à jouer si jamais le service venait à être définitivement interrompu.
- Le tarif de votre licence de Guardian n'inclut pas les coûts de connexion au réseau.
- Pour pouvoir jouer sur Xbox Live, vous devez accepter les conditions de l'accord de licence utilisateur final, lesquelles peuvent évoluer dans le temps. Là encore, prière de consulter le site officiel pour obtenir la dernière version en date.
- L'évaluation PEGI est uniquement basée sur le contenu de ce produit, pas sur le contenu additionnel pouvant venir du jeu en ligne.
- Sur Xbox Live, vous jouez un personnage original qui n'a rien à voir avec le MODE HISTOIRE.
- Votre progression et les données de votre personnages sont sauvegardées sur le serveur, qui est géré par SEGA Corporation.

### **COMMANDES XBOX LIVE**

### **COMMANDES PRINCIPALES**

Les commandes en **gras** sont des nouveautés Xbox Live Déplacer le curseur, changer de page dans le menu (←/→ **masquer/afficher les raccourcis de discussion**)

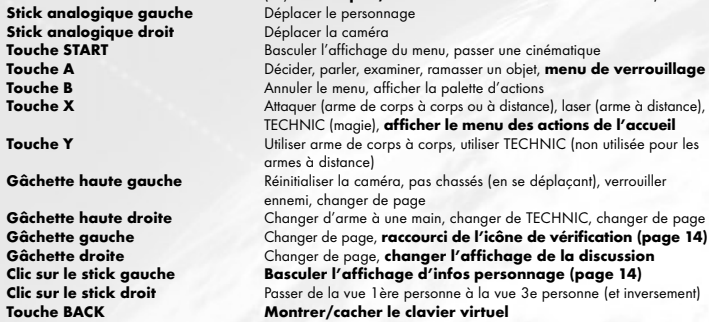

**Remarque :** quand la caméra est en mode vue à la 1ère personne, vous ne pouvez pas vous déplacer en utilisant le stick analogique gauche. Avec ce mode, le stick analogique gauche a la même fonction que le stick analogique droit.

### **CLAVIER VIRTUEL**

Sélectionnez la boîte permettant de saisir votre pseudo et votre mot de passe et appuyez sur la touche A pour afficher le clavier virtuel (appuyez sur la touche BACK en cours de partie pour l'afficher ou le masquer). Notez que, sur le clavier virtuel, le curseur du clavier est de couleur orange, tandis que le curseur de saisie est le curseur blanc de la boîte dans laquelle vous saisissez vos lettres.

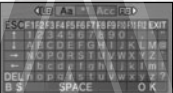

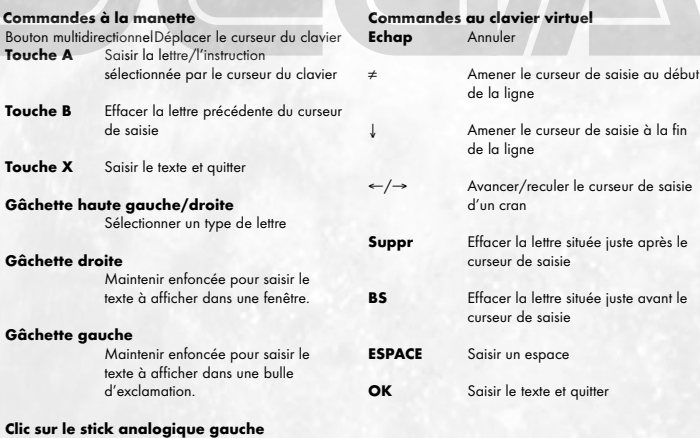

Maintenir enfoncée pour saisir le texte à afficher dans une bulle en forme de nuage.

### **CONNEXION AU XBOX LIVE**

### **CRÉATION DE PERSONNAGE/DÉBUT DE P**

C'est ici que vous créez le personnage que vous jouerez sur Xbox Live. Vous pouvez créer jusqu'à 4 personnages différents et vous pouvez répartir vos objets entre vos divers personnages grâce à votre boîte commune (page 15).

### **Création de personnage**

Vous pouvez sélectionner un total de 4 emplacements, un par personnage. Au début, tous sont vides, et vous pouvez donc sélectionner celui que vous voulez. La prochaine fois que vous vous connectez pour jouer, sélectionnez votre personnage à partir de cet écran. Vous pouvez également effacer un personnage et en créer un nouveau à la place.

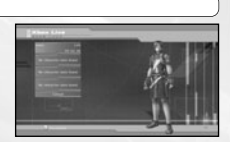

Mais faites attention car, si vous effacez un personnage, toutes les données qui le concernent seront définitivement perdues.

### **Comment créer son personnage**

Vous pouvez choisir la race, le sexe, le visage, le corps, les vêtements, la voix et le nom de votre personnage. Utilisez le bouton multidirectionnel <sup>1</sup>↓ pour sélectionner une catégorie et < > pour faire votre choix. Quand vous avez fini, sélectionnez Paramètre suivant pour passer à l'écran suivant. Quand cette option vous est proposée, vous pouvez également sélectionner Retour pour revenir à l'écran précédent. Pendant la création de votre personnage, utilisez le stick analogique droit  $\blacklozenge\blacklozenge$  pour effectuer un zoom avant ou arrière sur le personnage, et  $\leftrightarrow$  pour le faire pivoter sur la gauche ou la droite.

### **Race et sexe**

Vous avez le choix entre quatre races et deux sexes (homme ou femme). Vous trouverez de plus amples informations sur les races ci-dessous.

### **Visage et corps**

Vous pouvez choisir chaque trait du visage, ainsi que le type de corps, le teint de peau et les proportions. Pour certains de ces paramètres, vous pouvez modifier la forme ou la couleur en utilisant le stick analogique gauche.

### **Vêtements et voix**

Vous pouvez sélectionner les habits de votre personnage, mais aussi son type de voix et son timbre de voix. Appuyez sur la touche X pour écouter des extraits des voix.

### **Nom du personnage**

Saisissez le nom de votre personnage (16 caractères maximum).

### **Vérification des paramètres**

Vérifiez ensuite les paramètres de votre personnage. S'ils sont bons, sélectionnez Terminé et appuyez sur la touche A pour achever le processus de création de personnage.

### **RACES**

### **Humans**

Les Humans sont les humains du futur. Capables de s'adapter à la plupart des environnements, ils ont des caractéristiques équilibrées.

### **CASTS**

Les CASTS sont des formes de vie artificielles d'origine mécanique. Ils sont extrêmement logiques et tous leurs gestes font montre d'une grande précision.

### **Newmans**

Les Newmans ont d'excellents réflexes et l'esprit vif, mais leur physique est plus faible que celui des Humans.

#### **Beasts**

Les Beasts sont dotés d'une force physique exceptionnelle et leur faculté de « nanoblast » leur permet de se transformer.

### **Commencer une partie**

Une fois votre premier personnage créé, vous accédez à votre chambre, où un didacticiel très simple vous explique le fonctionnement du jeu.

Remarque : l'univers auquel vous êtes connecté vous est assigné automatiquement. Vous pouvez librement changer d'univers en cours de partie (page 14).

### **COMPORTEMENT SUR LE RÉSEAU**

- Evitez les pseudos et les noms de groupe que d'autres pourraient trouver insultants.
- Ne faites JAMAIS de remarques qui pourraient blesser les autres.
- Gardez vos données personnelles confidentielles.

• Ne réinitialisez pas la partie et ne vous déconnectez pas quand vous êtes en train de jouer.

### **STRUCTURE DE XBOX LIVE**

Le monde et la structure de Xbox Live sont pour ainsi dire les mêmes que ceux du MODE HISTOIRE. Votre chambre est votre base d'opérations et vous pouvez vous déplacer librement de la Colonie des GUARDIANS aux trois planètes. Et même si un univers vous est assigné d'office, vous pouvez là encore en changer librement.

### **LANCER XBOX LIVE**

Dès le lancement de Xbox Live, la partie commence dans votre chambre. A partir de la deuxième fois, vous reprenez la partie soit à partir de votre chambre, soit à l'accueil où vous avez commencé la fois précédente.

### **Se déplacer de la Colonie des GUARDIANS aux trois planètes**

A partir de votre chambre, vous pouvez vous rendre au "Hall central" situé au niveau 1 de la Colonie des GUARDIANS. Comme dans le MODE HISTOIRE, vous pouvez vous déplacer de la Colonie des GUARDIANS aux trois planètes. Si vous avez déjà visité une planète, vous pouvez vous y rendre directement de votre chambre, en passant par le spatioport du TPP.

### **Changer d'univers**

Le portail de transport entre les univers se trouve au centre de la carte. Vous pouvez sélectionner votre chambre ou l'univers dans lequel vous souhaitez vous rendre. Mais attention, car le fait de vous rendre dans votre chambre ou un autre univers a les effets suivants :

- Vous quittez automatiquement le groupe dont vous faites actuellement partie, le cas échéant.
- Vous abandonnez la mission en cours.
- Le paramètre Blocage invit. (page 16) devient automatiquement Recevoir invit.
- La configuration de votre groupe est réinitialisée.
- Les cartes d'équipier, invitations à rejoindre un groupe et objets échangés qui sont arrivés à votre attention mais que vous n'avez pas encore reçus seront perdus (les messages peuvent quant à eux être récupérés normalement à la fin de votre déplacement).

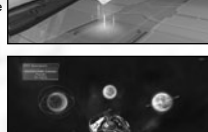

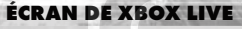

Exception faite de quelques différences spécifiques à Xbox Live, il est similaire à celui du MODE HISTOIRE.

### **Affichage de la cible**

Quand le nom d'un autre joueur s'affiche, appuyez sur la touche A pour ouvrir le menu de verrouillage (page 17).

### **Etat simplifié**

Les informations vous concernant (nom du personnage, niveau, barre d'expérience, jauge de nanoblast et jauge d'arme SUV) s'affiche en bas de l'écran, vos infos de membre du groupe (nom du personnage, niveau, HP) apparaissant juste au-dessus. La petite icône carrée située sous l'état simplifié indique si vous actuellement en mode Raccourcis menu ou Raccourcis discussion.

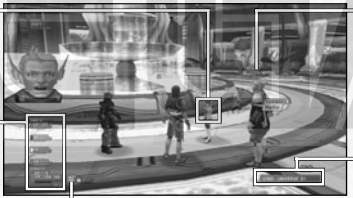

#### **Icône de vérification**

S'affiche lorsque vous recevez du courrier, une carte d'équipier, une invitation à rejoindre un groupe, une demande d'échange d'objets ou quand une quête demande confirmation. Appuyez sur la gâchette gauche pour passer en mode Sélection d'icône, choisissez une icône à l'aide du bouton multidirectionnel et appuyez sur la touche A pour afficher le raccourci lié à l'icône choisie.

### **Affichage des infos personnage**

Diverses informations, telles que le nom du personnage, s'affichent au-dessus de la tête de ce dernier (voir cidessous).

### **Numéro de l'univers**

Le numéro de l'univers dans lequel vous vous trouvez (sauf si vous êtes actuellement dans votre chambre ou sur le terrain).

### **Affichage des infos personnage**

Sur Xbox Live, les infos personnage s'affichent au-dessus de chaque personnage. Quand on clique sur le stick analogique gauche, le contenu affiché change : nom du personnage, nom du personnage et niveau, numéro de compte et pas d'affichage. Enfin, une icône de chance photonique s'affiche à côté du texte. On prétend que, quand elle brille, vous bénéficiez d'une protection divine difficilement explicable mais dont l'effet serait proportionnel à l'éclat de l'icône.

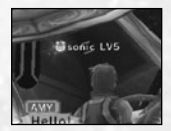

### **VOTRE CHAMBRE**

Une fonction boutique a été ajoutée à votre chambre de Xbox Live, afin que vous puissiez vendre les objets que vous avez trouvés ou synthétisés. Vous pouvez également vous rendre dans la chambre des autres joueurs et acheter des objets à la boutique de chacun.

### **ROBOT ÉQUIPIER**

Quand vous vous adressez à votre robot équipier pour la première fois, vous pouvez lui donner un nom. Comme dans le MODE HISTOIRE, vous pouvez lui confier des objets, lui demander de vous en synthétiser, lui en donner, ou encore le prendre avec vous au cours de vos aventures. De plus, sur Xbox Live, vous pouvez donner un prix aux objets que vous lui laissez en dépôt et lui demander d'ouvrir une boutique.

### **Stockage**

Vous pouvez stocker objets et mesetas.

#### **Fonctions du robot équipier**

Vous pouvez utiliser les diverses fonctions de votre robot équipier :

Parler, Donner objet, Synthétiser objet, Voir état et Changer nom.

### **Changement de décoration**

Vous pouvez modifier la décoration de votre chambre en utilisant un ticket de décoration.

Ces tickets sont en vente à la boutique de décoration, niveau 2 de la Colonie des GUARDIANS.

#### **Annuler**

Pour revenir à l'écran de jeu normal.

### **BOUTIQUE**

Vous pouvez ouvrir une boutique dans votre chambre et vendre vos objets aux autres joueurs. Utilisez votre ticket de décoration si vous souhaitez redécorer votre chambre.

### **Préparation de la boutique**

Donnez des objets à votre robot équipier et assignez un prix à chacun. Par la suite, chaque fois qu'un autre joueur vient dans votre chambre, votre robot équipier fait office de boutique. Quand un objet est vendu, les mesetas sont transférées à votre stockage.

### **Chambres des autres joueurs**

Pour vous rendre dans la chambre d'un autre joueur, sélectionnez une destination à partir des fonctions du visiophone (voir ci-dessous). Une fois sur place, vous pouvez parler au robot équipier pour lui acheter des objets, ou encore voir l'état du robot équipier ou les objets contenu dans la pièce.

### **BOÎTE COMMUNE**

Cette boîte vous sert à stocker vos objets et vos mesetas et permet à vos autres personnages de s'en servir.

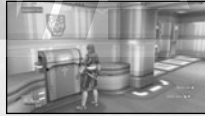

### **VISIOPHONE**

Le visiophone de votre chambre a les fonctions suivantes :

### **Voir les informations**

Pour voir les dernières informations en date sur les événements récents et l'ensemble du système de Gurhal.

### **Aller à la chambre**

Pour vous rendre à la chambre d'un autre joueur en utilisant sa carte d'équipier.

#### **Chercher une boutique**

Pour chercher une boutique, en utilisant le nom du personnage ou le contenu de la pièce.

#### **Boutiques récemment visitées**

Pour afficher la liste des boutiques où vous êtes récemment allé et que vous avez sélectionnées.

#### **Voir le registre**

Pour voir la liste des joueurs qui sont venus dans votre chambre.

### **Aide**

Pour voir le guide de jeu ou le glossaire.

### **Retour**

Pour revenir à l'écran de jeu normal.

### **SALLE D'ESSAYAGE**

Ce vestiaire vous permet de changer d'habits ou de pièces si vous jouez un CAST.

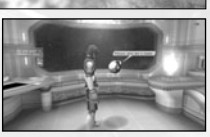

### **ÉLÉMENTS DE MENU SPÉCIFIQUES A XBOX LIVE**

Xbox Live vous permet de jouer un personnage de race autre que Human. Diverses fonctions ne sont utilisées que sur Xbox Live, comme par exemple la création de groupe ou le fait de pouvoir communiquer avec les autres par courrier ou par discussion instantanée (chat).

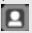

### **MENU PRINCIPAL : Infos joueur**

Si la race de votre personnage est Beast ou CAST, vous bénéficiez d'attaques spéciales à partir d'un certain niveau. Les Beasts de haut niveau peuvent ainsi se transformer en utilisant leur nanoblast, tandis que les CASTS peuvent utiliser des armes spéciales SUV.

### **Etat**

Quand le nanoblast ou l'arme SUV devient disponible, son nom apparaît sur l'affichage d'état.

### **MENU PRINCIPAL : Communauté**

Cet élément de menu a trait à la communication avec les autres joueurs.

### **Groupe**

Pour déterminer les conditions et règles au sein du groupe. Vous trouverez de plus amples précisions en page 17.

### **Former un groupe**

Vous pouvez uniquement sélectionner cette option si vous n'appartenez à aucun groupe ou si vous êtes le chef du vôtre. Une liste de cartes d'équipier (voir ci-dessous) s'affiche. Vous pouvez les utiliser pour inviter un ou plusieurs joueurs à vous rejoindre, à condition que ceux-ci ne fassent pas déjà partie d'un groupe, qu'ils soient connectés au réseau et qu'ils ne refusent pas les invitations.

### **Blocage invit.**

Vous pouvez accepter ou bloquer les invitations envoyées par les autres joueurs.

### **Quitter le groupe**

Pour quitter le groupe dont vous faites actuellement partie.

#### **Droit du chef**

Vous pouvez uniquement sélectionner cette option si vous n'appartenez à aucun groupe ou si vous êtes le chef du vôtre. Vous avez alors le choix entre Abandon mission, Editer nom grpe, Modif. comment. (affiché sur l'écran de l'autre joueur), Mot de passe (pour rejoindre votre groupe), Changer de chef et Retirer membre.

### **Position du membre**

Pour vérifier où se trouvent les membres de votre groupe.

### **Envoyer carte / Voir stats/équip. / Ajout. liste noire**

Ces commandes sont en rapport avec les membres de votre groupe. Reportez-vous au paragraphe Menu de verrouillage (page 17) pour de plus amples précisions.

### **Message simple**

Pour échanger un texte bref avec les autres joueurs.

### **Courrier**

La liste de tous les courriers que vous avez reçus s'affiche. Sélectionnez-en un pour y répondre ou l'effacer. Si vous répondez, vous avez la possibilité de reprendre le texte du message précédent. Notez qu'une icône en forme d'enveloppe s'affiche en bas de l'écran chaque fois que vous recevez un message.

### **Ecrire message**

Pour écrire un nouveau message et l'envoyer. Rédigez votre texte et choisissez le ou les destinataire(s). Vous avez la possibilité d'envoyer le même message à plusieurs joueurs.

### **Carte d'équipier**

Cette carte enregistre votre profil et vos commentaires. Elle apparaît également en MODE HISTOIRE. En l'échangeant avec d'autres joueurs, cela devient plus facile de communiquer, par exemple pour les inviter à rejoindre votre groupe, ou ne serait-ce que pour leur envoyer des messages.

### **Liste des cartes**

Pour voir la liste des cartes que vous avez reçues des autres joueurs. Elle vous permet de voir s'ils font partie d'un groupe et s'ils sont ou non connectés au réseau. Lorsque vous sélectionnez une carte, les options suivantes vous sont proposées : Ajouter comment. (pour écrire un commentaire sur une carte que vous avez reçue), Choisir priorité (pour classer les diverses cartes de la liste) et Supprimer carte.

### **Modifier carte**

Pour ajouter des commentaires à votre carte.

### **Raccourcis**

Préparez des textes brefs et assignez-les à ces raccourcis pour pouvoir les afficher rapidement à l'aide du bouton multidirectionnel .

### **MENU PRINCIPAL : Système**

### **Options**

L'option Paramètres touches devient disponible si vous utilisez le clavier USB, ce qui vous offre la possibilité de choisir Menu ou Raccourcis discuss.

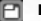

### **Liste noire**

Vous pouvez bloquer les tentatives de communication d'un joueur à votre encontre. Sélectionnez un nom à partir de Carte d'équipier ou de Courrier simple pour l'ajouter à la liste. A partir de ce moment, tous les courriers, invitations de groupe et transmissions de carte d'équipier de ce jouer seront bloqués et vous ne verrez même plus ses messages de discussion. Vous pouvez débloquer un joueur en le retirant de votre liste noire.

### **R<sub>7</sub>** Déconnexion

Pour quitter Xbox Live et revenir à l'écran titre. Votre progression et les données de votre personnage Xbox Live seront sauvegardées sur le serveur de temps en temps, mais vous risquez tout de même de perdre des données si vous ne suivez pas la procédure normale pour quitter le jeu. N'oubliez surtout pas de sélectionner Déconnexion pour quitter Xbox Live.

### **MENU de VERROUILLAGE**

Une fois que vous avez verrouillé un autre joueur, appuyez sur la touche A pour afficher son état. Cela peut également servir à établir une communication directe avec lui.

### **Inviter dans grpe**

Si le joueur cible ne fait partie d'aucun groupe, vous pouvez en constituer un avec lui ou l'inviter à rejoindre le vôtre si vous en avez déjà un.

### **Env. mess.**

Pour lui envoyer un courrier simple.

### **Envoyer carte**

Pour lui envoyer votre carte d'équipier.

#### **Echanger objets**

Pour échanger des objets ou des mesetas. Sélectionnez les objets que vous proposez et examinez ceux que l'autre joueur vous offre à la place. L'échange s'effectue après confirmation.

#### **Voir stats/équip.**

Pour voir les infos le concernant, comme son état, ses armes, son armure et les unités dont il est équipé, ses vêtements ou pièces et ses arts du photon.

### **Ajout. liste noire**

Pour l'ajouter à la liste des joueurs que vous souhaitez bloquer.

### **GROUPE**

Sur Xbox Live, vous et d'autres joueurs constituez un groupe en ville ou sur le terrain afin de remplir des missions à plusieurs.

### **CHEF ET MEMBRES**

Un groupe peut réunir un maximum de 6 joueurs. Il doit comprendre un chef, qui sert aussi d'administrateur. C'est également le chef qui accepte ou décline les missions. Le joueur qui crée le groupe en devient tout naturellement le chef, mais il est possible de le changer.

### **FORMER UN GROUPE**

Voici les diverses façons de constituer un groupe. Notez que c'est impossible tant que vous vous trouvez à l'intérieur de vos baraquements.

### **Former un groupe depuis le menu principal**

Vous devenez le chef du groupe et vous sélectionnez les joueurs à inviter à l'aide de leurs cartes d'équipier.

### **Inviter à rejoindre le groupe à partir du menu de verrouillage** Verrouillez un joueur proche et invitez-le à rejoindre votre groupe.

**Rejoindre un autre groupe au comptoir à missions**

Allez à un comptoir à missions et rejoignez un groupe dont la mission est déjà en cours.

### **DÉPART/RETRAIT D'UN MEMBRE DU GROUPE**

N'importe quel membre (y compris le chef) peut quitter le groupe à tout moment. De plus; le chef peut retirer un membre du groupe si les actes de ce dernier deviennent insupportables pour les autres compagnons. Notez également que, si un membre change de serveur, il quitte automatiquement le groupe.

### **MISSIONS**

Comme dans le MODE HISTOIRE, il existe deux types de missions : les missions principales et les missions libres. En règle générale, les missions principales partent de la Division des GUARDIANS et les missions libres du comptoir à missions de la base de Flyers.

### **COMMENCER LA MISSION**

Au comptoir à missions, le chef du groupe choisit la mission. Il peut en changer s'il le souhaite, et il peut également modifier paramètres du groupe.

Selon la mission, il y a des cas de figure dans lesquels de nouveaux membres peuvent rejoindre un groupe dont la mission est déjà en cours, tandis que d'autres missions nécessitent la présence de tous les membres du groupe pour pouvoir commencer.

### **NOUVEAUTÉS XBOX LIVE**

### **Point de contrôle**

Il y a des points de contrôle tout au long des missions. Ils s'allument dès que vous les touchez. A ce moment-là, ils peuvent vous transporter aux autres points de contrôle que vous avez déjà touchés.

### **Accueils intermédiaires**

Certaines missions vous proposent des accueils intermédiaires où vous pouvez vous reposer. Aucun monstre ne risque d'y apparaître, ce qui fait que vous pouvez discuter entre vous et vérifier votre équipement sans le moindre risque.

### **DISCUSSION ET ACTIONS DE L'ACCUEIL**

La discussion est un excellent moyen de communication avec les autres joueurs. Pendant un combat, les raccourcis discussion permettent de simplifier les commandes. Il existe également des instructions spécifiques appelées actions d'accueil.

Appuyez sur la touche BACK pour afficher le clavier virtuel. Saisissez un message et sélectionnez OK pour l'afficher.

Une fois votre texte saisis, sélectionnez OK tout en maintenant la gâchette droite enfoncée pour afficher la liste des incrustations. Utilisez le bouton multidirectionnel  $\leftrightarrow$  pour choisir une expression,  $\uparrow\,\downarrow$  pour déterminer la position de la caméra, et appuyez sur la touche A pour afficher votre message de discussion sous forme d'incrustation. De la même manière, maintenez la gâchette gauche enfoncée ou cliquez sur le stick analogique gauche (au lieu de maintenir la gâchette droite enfoncée) pour afficher votre message de discussion dans une bulle d'exclamation ou en forme de nuage.

Vous pouvez également appuyer sur le bouton multidirectionnel  $\Rightarrow$  pour afficher les raccourcis de discussion. Utilisez le bouton multidirectionnel 82 pour sélectionner un raccourci, puis pour afficher le message de discussion que vous avez paramétré en raccourci (page 17). Appuyez sur le bouton multidirectionnel → pour annuler les raccourcis de discussion.

### **TYPES DE DISCUSSION**

Il existe deux types de discussions : elles peuvent être publiques (par exemple, en ville, où tout le monde peut entendre à condition d'être assez près) et de groupe (sur le terrain ; seuls les membres du groupe entendent ce qui se dit). Il y a un journal par type de discussion.

#### **Discussion vocale**

Branchez le casque Xbox 360 (vendu séparément de la console Xbox 360) à votre manette Xbox 360 pour avoir la possibilité de parler avec les autres joueurs.

### **ACTIONS DE L'ACCUEIL**

N'importe où à l'accueil, votre personnage peut accomplir des actions spéciales. Appuyez sur la touche X pour ouvrir le menu des actions de l'accueil. Utilisez le bouton multidirectionnel pour sélectionner une action et appuyez sur la touche A pour l'exécuter. Appuyez sur la touche B pour quitter le menu des actions de l'accueil.

Sur Xbox Live, vous commencez par vous créer un personnage, après quoi vous pouvez explorer le système de Gurhal en tant que membre des GUARDIANS. Là aussi, vous avez droit à votre propre chambre et à votre robot équipier. Vous pouvez rejoindre d'autres joueurs et partir à l'aventure avec eux grâce au MODE HISTOIRE. Dans l'aventure, en plus des missions principales, diverses nouvelles missions sont proposées sur le réseau. Vous pouvez également synthétiser des objets grâce à votre robot équipier, qui est également disponible en MODE HISTOIRE. Et vous pouvez aussi discuter avec les autres joueurs, bien sûr.

## **CREDITS**

Vous trouverez ci-dessous la liste du personnel responsable de la localisation, du marketing et de la production de Phantasy Star Universe. Vous pouvez consulter la liste complète du personnel de développement dans le jeu.

### **SEGA Europe Limited**

**CEO** Naoya Tsurumi

**President/COO** Mike Hayes

**Development Director** Gary Dunn

**Creative Director** Matthew Woodley

**Director of European Marketing** Gary Knight

**Head of Studio, Localisation** Kuniyo Matsumoto

**Localisation Producer** Ayano Murofushi

**European PR** Lynn Daniel Kerry Martyn

**Assistant Brand Manager** Hiromi Ando

**Director of Brand Marketing** David Miller

### **International Brand Manager**

Ben Chalmers-Stevens

**Creative Services** Alison Peat Tom Bingle Morgan Gibbons Akane Hiraoka Arnoud Tempelaere

**Localisation manager**  Marta Lois Gonzalez

**Localisation Coordinator** Giuseppe Rizzo

**Head of Development Services**  Mark Le Breton

**QA Supervisor** Marlon Grant Stuart Arrowsmith

**Master Technicians**  John Hegarty Jigar Patel

**Team Lead** Jigar Patel

**Senior Language Team Lead** Jean-Baptiste Bagot

### **Assistant Team Leads**

Marlon Andall David Higgins James Langtry Gabriel Ralls

### **Testers**

Caroline Walker Luca Marini Louise Ridley Michael Hewitt Noel Ogunmuyide Emmanuel Addo Richard Haw Chi Hao Tsang Wayne Quarmby Phil Swan Pete Mclean Chris Jones Sacha Allari

**Language Testers** Ronan Salon Peter Beicht

**Standards Coordinator** Mohammed Ajaib

**Assistant Standard Coordinator** Michael Hanley

**Standard Tester** Ali Hassan Nithiyan Thiruudaian

SEGA, the SEGA logo and Phantasy Star Universe are registered trademarks or trademarks of SEGA Corporation. © SEGA. All Rights Reserved. The typefaces included herein are solely developed by DynaComware.

### **SYSTÈME DE CLASSIFICATION PAR L'ÂGE PEGI (PAN EUROPEAN GAMES INFORMATION)**

Le système de classification par ordre d'âge PEGI a pour objectif d'éviter que les mineurs ne soient exposés à des logiciels de loisir au contenu inapproprié. REMARQUE IMPORTANTE : le système de classification PEGI n'indique aucunement le degré de difficulté d'un jeu.

Le système de classification PEGI se compose de deux éléments et permet aux parents et aux personnes désirant acheter un jeu pour un enfant de choisir un produit adapté à l'âge de cet enfant. Le premier élément est un logo qui détermine l'âge minimum recommandé. Les catégories d'âge sont les suivantes :

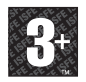

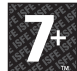

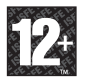

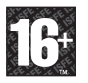

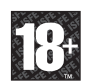

Le deuxième élément consiste en une série d'icones indiquant le type de contenu présent dans le jeu. Ce contenu détermine la catégorie d'âge pour laquelle le jeu est recommandé. Ces icones de contenus sont les suivants

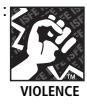

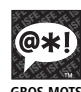

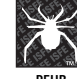

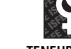

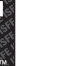

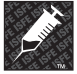

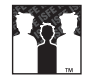

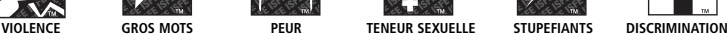

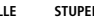

Pour plus d'informations, visitez le site http://www.pegi.info